# 2024 INDIRECT COST RATE PROPOSAL FOR OHIO SCHOOL DISTRICTS

**INSTRUCTIONS** 

OFFICE OF FEDERAL AND STATE GRANTS MANAGEMENT [INDIRECTCOST@EDUCATION.OHIO.GOV](mailto:INDIRECTCOST@EDUCATION.OHIO.GOV)

 $\mathcal{L}$  [Type here]  $\mathcal{L}$  [Type here]  $\mathcal{L}$  [Type here]  $\mathcal{L}$  [Type here]  $\mathcal{L}$  [Type here]  $\mathcal{L}$ 

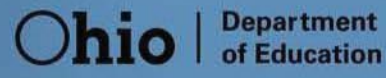

# **Table of Contents**

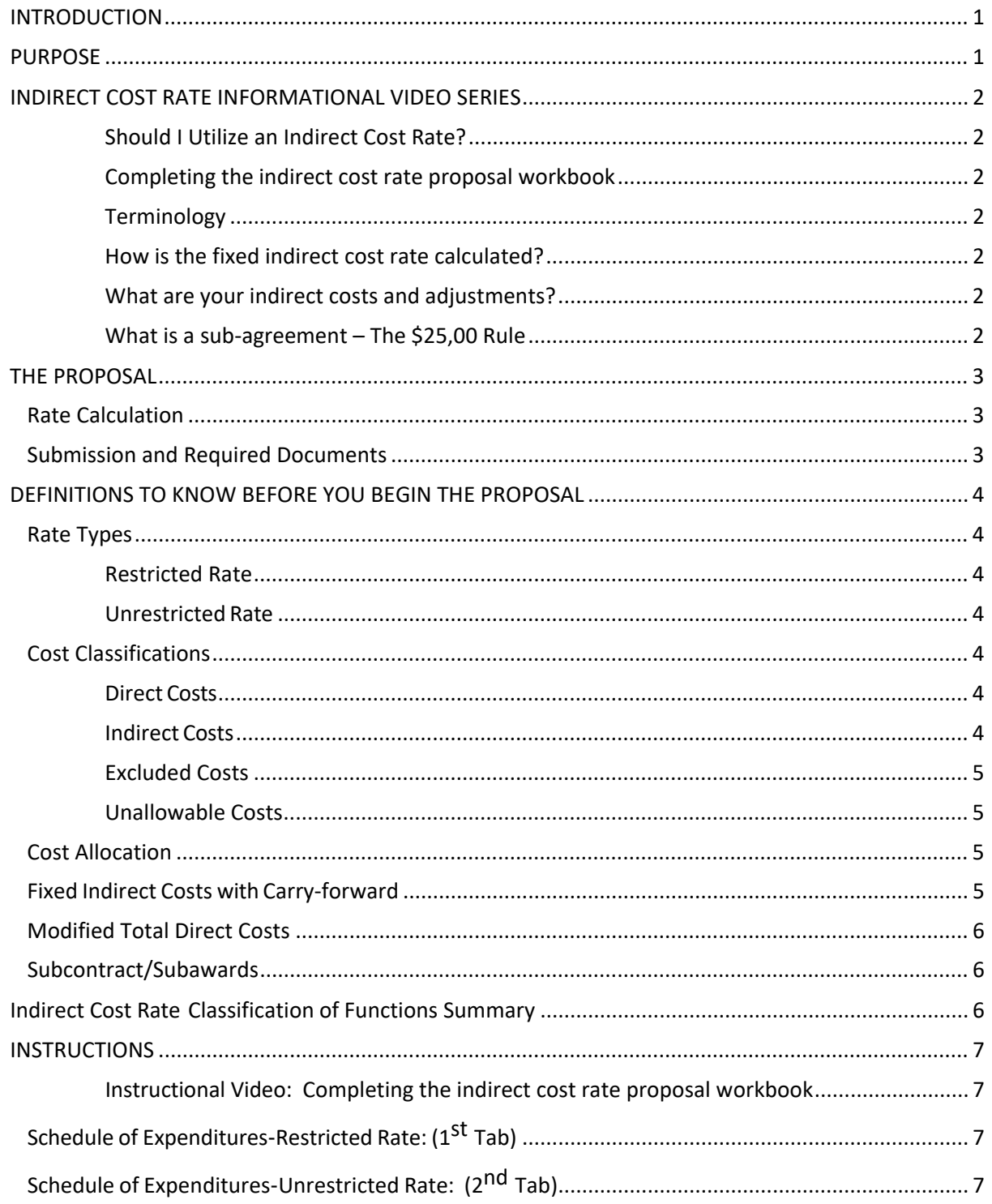

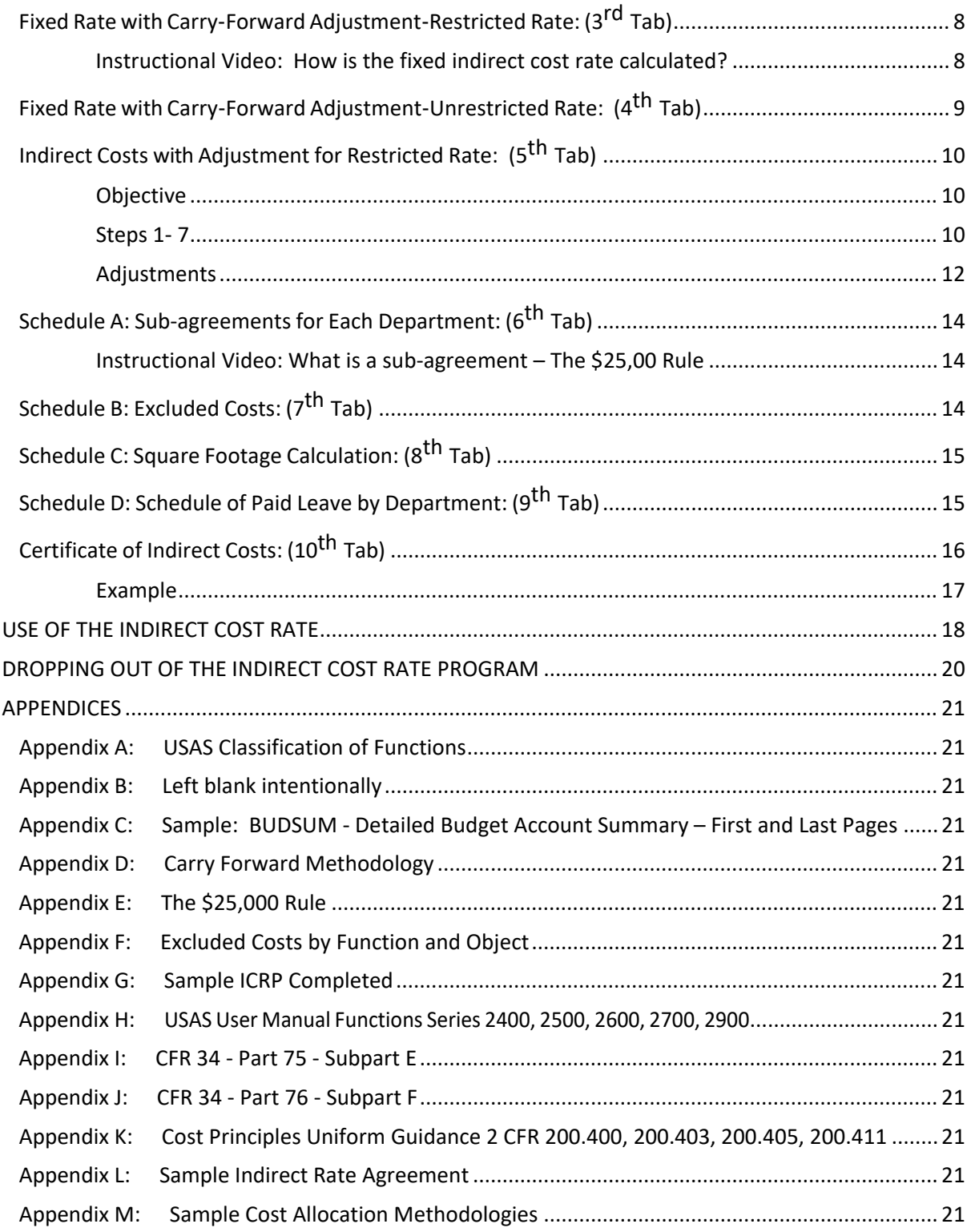

# **Chio** | Department

# <span id="page-3-0"></span>**INTRODUCTION**

The Ohio Department of Education has created this Indirect Cost Rate Proposal for Ohio's districts based on the U.S. Office of Management and Budget's (OMB) 2 CFR 200, Uniform Administrative Requirements, Cost Principals, and Audit Requirements for Federal Awards and the federal Education Department General Administrative Regulations (EDGAR). Section [34 CFR 76.561](https://www.gpo.gov/fdsys/pkg/CFR-2010-title34-vol1/pdf/CFR-2010-title34-vol1-part76-subpartF.pdf) of EDGAR requires the Department to approve an indirect cost-rate plan for each district that requests one on an annual basis. The indirect cost-rate plan has been approved by the U.S. Department of Education.

The Department's plan was prepared using the Ohio's Uniform School Accounting System [\(USAS\)](https://ohioauditor.gov/publications/uniform_school_accounting_system_user_manual.pdf) and provides a way for districts to classify **total** costs, regardless of funding source, into one of the following categories:

- 1. Direct/Unallowable.
- 2. Indirect; or
- 3. Excluded.

After completing all worksheets in the plan, an indirect cost rate will be calculated by dividing total indirect cost into direct cost. Applying the approved rate to the allowable portion of the current year's allocation is a standardized way to recover indirect expenditures from a federal program without having to complete time and effort reports for general administrative support for each program. Click [here](#page-21-1) to review how to the rate must be applied to the budget.

Ohio school districts are not required to prepare indirect cost rate proposals. If your district chooses to submit a proposal, the detailed steps in this document will guide you through preparation.

# <span id="page-3-1"></span>**PURPOSE**

The indirect cost rate proposal is a mechanism that allows districts to recover fiscal costs associated with their offices of the treasurer, human resources, and operations, as well as maintenance of plant services and other administrative and business support offices. Indirect costs are expenses not specifically related to administering federal grants and contracts. These costs, also called Facility and Administrative Costs, are not for common or joint purposes. They serve more than one cost objective and are not identified with a particular, final cost objective without effort that would be disproportionate to the results achieved.

Indirect costs are those remaining to be allocated (less excluded costs) after the district determines direct costs and assigns them directly to appropriate federal awards and other activities. If the district incurs any other cost for the same purpose and in similar circumstances, as a direct cost to a federal award, the district is not allowed to also categorize it as an indirect cost.

Ohio's Indirect Cost Rate Proposal calculates two indirect cost rates, restricted and unrestricted, and follows federal requirements provided in:

• Office of Management and Budget (OMB) 2 CFR Subtitle A, Chapter I: *Government‐wide Guidance for Grants and Agreements* and Chapter II and Part 200 *Uniform Administrative Requirements, Cost Principles, and Audit Requirementsfor Federal Awards.* See Appendix K for Cost Principles: Policy Guide, Factors Affecting Allowability of Costs, Allocable Costs and Adjustments of Previously Negotiated Indirect Cost Rates.

• Title 34 of the Code of Federal Regulations *Education Department General Administrative Regulations (EDGAR)* - 34 CFR Part §75.563 and §76.563 through 76.569. See Appendix I and Appendix J.

# <span id="page-4-1"></span><span id="page-4-0"></span>**INDIRECT COST RATE INFORMATIONAL VIDEO SERIES**

<span id="page-4-6"></span><span id="page-4-5"></span><span id="page-4-4"></span><span id="page-4-3"></span><span id="page-4-2"></span>[Should I Utilize an Indirect Cost Rate?](https://youtu.be/vLK0gTbFdvs) [Completing the indirect cost rate proposal workbook](https://youtu.be/orgQF0xX1NE) **[Terminology](https://www.youtube.com/watch?v=dEnT-Kk_qjc&list=PLDB1C5-YO_jg-soyUQl_Pi35ZxFFTQ-mO&index=1)** [How is the fixed indirect cost rate calculated?](https://www.youtube.com/watch?v=k2QmR-8tQ3M&list=PLDB1C5-YO_jg-soyUQl_Pi35ZxFFTQ-mO&index=3) What are your indirect costs and adjustments? What is a sub-agreement - The \$25,00 Rule

# <span id="page-5-0"></span>**THE PROPOSAL**

The indirect cost rate proposal Excel workbook supports the distribution of indirect costs to a direct-cost base, minus excluded costs. Districts must complete only the cells highlighted in yellow on each worksheet. This workbook is a tool for calculating the indirect cost rate. Your district is responsible for maintaining all supporting documentation for indirect costs charged to each grant. After you submit the indirect cost rate proposal to the Department, it will review the proposal and may ask you for additional information. Your district will receive a Rate Agreement once the Department has approved the indirect cost rate proposal. (See Appendix L: Sample Rate Agreement).

The FY24 indirect cost rate will be effective July 1, 2023, through June 30, 2024.

#### <span id="page-5-1"></span>Rate Calculation

To see the formulas contained in the indirect cost rate proposal Excel file workbook, click in the calculated cell and the calculation will appear in the formula bar. Your district must complete all worksheets to calculate the indirect cost rate.

#### <span id="page-5-2"></span>Submission and Required Documents

Each district must submit the following list of reports and items to the Ohio Department of Education's Office of Grants Management a[t indirectcost@education.ohio.gov.](mailto:indirectcost@education.ohio.gov)

- $\Box$  The completed indirect cost rate proposal as an Excel file. The Department has prepared this file with formulas that apply to various worksheets and schedulesin the workbook. Accessto the proposal is free and is available at [education.ohio.gov](http://education.ohio.gov/Topics/Finance-and-Funding/Grants-Administration/Indirect-Recovery-Costs) .
- $\square$  Detailed FYTD financial report (i.e., BUDSUM) Excel report for FY22\*. (See Appendix C: Sample Report)
- $\Box$  If used by your district:
	- $\Box$  Operational Unit (OPU) codes and descriptions
	- $\Box$  Special Cost Center (SCC) codes and descriptions
- $\Box$  Detailed financial report that captures all accrued leave (i.e., sick and vacation leave) paid in FY22 to employees who separated from employment.
- $\Box$  FY22 Table of Organization
- $\Box$  Certificate of Indirect Costs signed and dated (ICRP Tab 10)
- \* Districts will use expenses (all funds) that were incurred July 1, 2021, through June 30, 2022 (State Fiscal Year 2022 (FY22), to complete their FY24 indirect cost rate proposals.

# <span id="page-6-0"></span>**DEFINITIONS TO KNOW BEFORE YOU BEGIN THE PROPOSAL**

Instructional Video: [Terminology](https://www.youtube.com/watch?v=dEnT-Kk_qjc&list=PLDB1C5-YO_jg-soyUQl_Pi35ZxFFTQ-mO&index=1)

### <span id="page-6-1"></span>Rate Types

#### <span id="page-6-2"></span>*Restricted Rate*

Most US Department of Education programs administered by school districts prohibit the use of federal funds to supplant non-federal funds. These types of federal funds *supplement* rather than replace state and local funding. The US Department of Education requires grantees to use a restricted indirect cost rate for programs that have the supplement not supplant requirement.

#### <span id="page-6-3"></span>*Unrestricted Rate*

Unrestricted rates apply to grants that are not subject to the supplement not supplant legislative restriction. For example, the Medicaid and Food Service programs use the unrestricted rate for indirect costs (F&A) in Ohio school districts. \*

\*Refer to the guidance of the legislatively authorized federal agency for further regulations on indirect cost expenditures. For example, see the [USDA Food and Nutrition Service Indirect Cost Guidance.](https://www.fns.usda.gov/indirect-cost-guidance)

#### <span id="page-6-4"></span>Cost Classifications

#### <span id="page-6-5"></span>*Direct Costs*

2 CFR §200.413 Direct costs are those incurred for a particular cost objective related to a federal award.

Examples of direct costs include:

- (1) Compensation of the employees who administer the program.
- (2) Supplies and materials used for the program; and
- (3) Travel expensesincurred specifically to carry out the program.

#### <span id="page-6-6"></span>*Indirect Costs*

#### 2 CFR §200.56 & §200.414

Indirect cost rates help compensate the treasurer, business manager, human resources officer and offices of operation and plant maintenance services for costs associated with applicable federal projects, for example, payroll, purchase orders and personnel. Districts calculate the indirect rate when completing their indirect cost rate proposals. The rate is the ratio of total, allowable indirect costs to direct costs (less excluded costs).

Certain expenditures in the following functions may be classified as indirect costs.

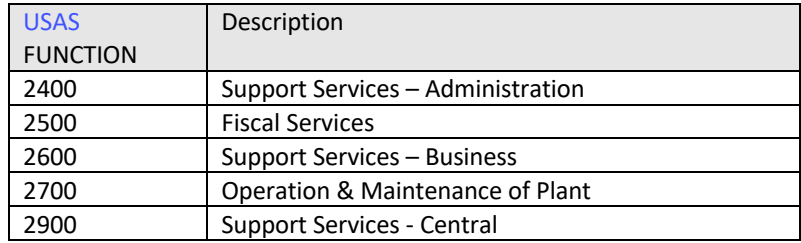

#### <span id="page-7-0"></span>*Excluded Costs*

Excluded costs are found in 2 CFR 200.68 as extraordinary or distorting expenditures. Excluded costs will not be part of indirect cost rate computation. Excluded costs include capital outlay, debt service, judgments against the school district, certain transfers, internal service fund expenditures and prior indirect cost recoveries.

#### <span id="page-7-1"></span>*Unallowable Costs*

#### 2 CFR §200.413 (e) and §200.420 - §200.475

Districts cannot charge unallowable costs to federal awards. When computing rates, include unallowable costs in the allocation base, if they benefit from allowable indirect activities.

Examples of unallowable costs are bad debts, contingencies, entertainment, fines and penalties, general governance and contributions or donations made to outside organizations.

#### <span id="page-7-2"></span>Cost Allocation

*Allocation (§200.4)* means the process of assigning a cost, or a group of costs, to one or more cost objective(s), in reasonable proportion to the benefit provided or other equitable relationship. The process may entail assigning a cost(s) directly to a final cost objective or through one or more intermediate cost objectives.

Generally, a direct cost is one that is incurred specifically for one activity. Indirect costs are of a more general nature and are incurred for the benefit of several activities. A cost is allocable to a particular Federal award or other cost objective if the goods or services involved are chargeable or assignable to that Federal award or cost objective in accordance with relative benefits received. Once a grantee makes an election and treats a given cost as direct or indirect, that treatment must be applied consistently and may not change during the fiscal year.

See: Appendix M – Sample Cost Allocation Methods.

#### <span id="page-7-3"></span>Fixed Indirect Costs with Carry-forward

The carry-forward adjustment will be the difference between the indirect cost rate approved for use in a given year and the actual percentage amount of indirect costs incurred in that year. The carry-forward adjustment eliminates the need for districts to file amended federal reports when their actual indirect costs vary from estimated indirect costs.

The rates approved are the maximum a district may use to allocate indirect costs. Your district may decide to minimize the amount of indirect cost recovery charged to any or all federal projects. In any case, you cannot alternate between the approved rate and the lower rate during a fiscal year. To document the indirect costs charged to a grant, districts should consider preparing monthly or quarterly invoices.

Identifying and maintaining documentation, showing by function and object what costs were charged as indirect costs, will provide an audit trail and help you complete the indirect cost rate proposal in the year the expenses will be used. For example, the FY22 indirect cost rate proposal used the indirect costs incurred in FY20 when calculating the FY22 rate; indirect costs incurred in FY21 informed the FY23 indirect cost rate proposal; and indirect costs incurred in FY22 inform the FY24 indirect cost rate proposal.

Ohio uses the fixed rate with carry-forward approach to determine indirect costs.

#### <span id="page-8-0"></span>Modified Total Direct Costs

Modified Total Direct Costs are all direct salaries and wages, applicable fringe benefits, materials and supplies, services, travel under the award and up to the first \$25,000 of each subaward, regardless of the performance periods of these subawards. Modified Total Direct Costs exclude equipment, capital expenditures, charges for patient care, rental costs, tuition remission, scholarships and fellowships, participant support costs and the portion of each subaward in excess of \$25,000. Other items may be excluded only when it is necessary to avoid a serious inequity in the distribution of indirect costs – and with the approval of the cognizant agency for indirect costs. (2 CFR §200.68)

The indirect cost rate is the ratio between indirect costs and the Modified Total Direct Costs.

Indirect Costs (adjusted for carry-forward) <sup>=</sup> Indirect Cost Rate Modified Total Direct Costs

Ohio uses the modified total direct costs methodology to determine allowable direct costs.

#### <span id="page-8-1"></span>Subcontract/Subawards

Subawards generally include subgrants and subcontracts. Major subawards do not incur (or benefit from) indirect costs to the same degree as other activities. The generally accepted definition of a major subaward is one that exceeds \$25,000 in expenditures per year.

Grantees must exclude the amount of subaward costs exceeding \$25,000 per subaward per year. As such, the indirect cost rate will be applied only to the first \$25,000 of each subaward each year.

Subcontracts for professional services providing an auxiliary expertise normally provided in-house would not be treated as a subaward and are not subject to the exclusion of amounts over

\$25,000. Additional, costs to a vendor to provide organization-wide support is an indirect cost and not subject to the exclusion of amounts over \$25,000.

<span id="page-9-0"></span>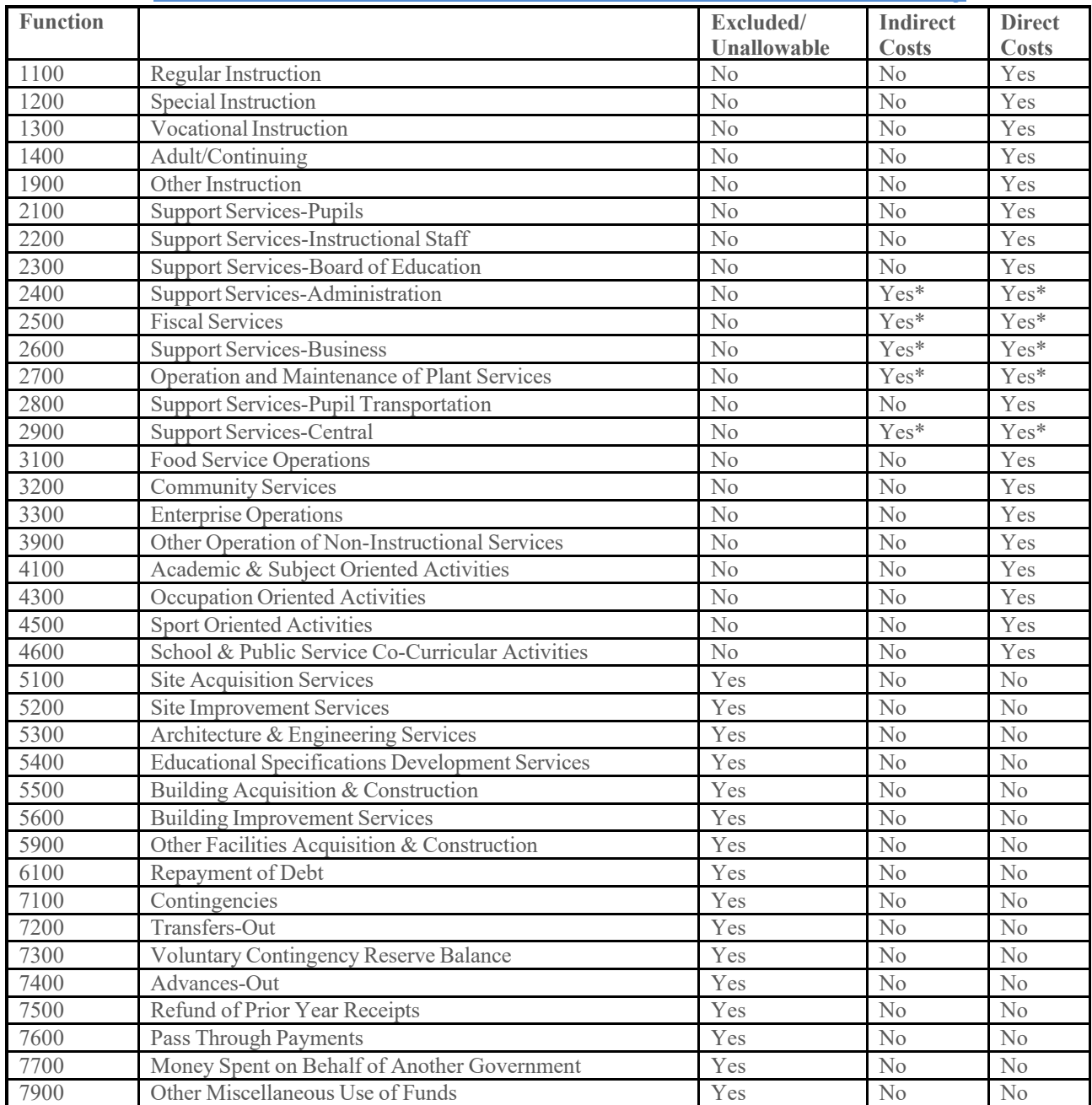

# **Indirect Cost Rate Classification of Functions Summary**

\*Some expenditures in these functions may be reported in your school district's indirect cost pool. Some of these expenditures may have further limitations on the amount that may be included in the indirect cost pool.

# <span id="page-10-0"></span>**INSTRUCTIONS**

The worksheets in the Excel workbook have been prepared strictly according to Ohio's Uniform School Accounting System [\(USAS\)](https://ohioauditor.gov/publications/docs/uniform_school_accounting_system_user_manual.pdf). They work primarily for districts that account for their funds using the USAS coding.

Please fill in the yellow highlighted cells with as much detail as possible. Cells not highlighted do not require data. Incomplete worksheets and schedules, or missing data, may delay approval of your indirect cost rate proposal.

<span id="page-10-1"></span>See Appendix G: Sample ICRP for a completed indirect cost rate proposal.

Instructional Video:[Completing the indirect cost rate proposal workbook](https://www.youtube.com/watch?v=orgQF0xX1NE)

#### <span id="page-10-2"></span>Schedule of Expenditures-Restricted Rate: (1<sup>st</sup> Tab)

- $\Box$  Total expenditures, regardless of funding source. Use the FYTD financial report (i.e., BUDSUM). (See Appendix C: Sample Report)
	- (1) School District Name Enter school district name.
	- (2) County Enter County name.
	- (3) School District Number Enter school district IRN.
	- (4) Date Submitted Enter the date you are submitting the indirect cost rate proposal to the Ohio Department of Education. Data for items 1-4 above will automatically appear in the appropriate boxes on all other worksheets.
	- (5) Total Expenditures (column C) Enter total expenditures for the corresponding function codes. Be sure that total LEA expenditures on this worksheet equal the school district's total expenditures for all funds.

Columns D, E and F will automatically calculate using formulas programmed into the document, as well as data from other worksheets.

#### <span id="page-10-3"></span>Schedule of Expenditures-Unrestricted Rate: (2<sup>nd</sup> Tab)

(1) All cells on this worksheet automatically pull from other worksheets in the workbook. No data entry is required.

Please review this worksheet for accuracy after you have entered all data on remaining worksheets in the indirect cost rate proposal workbook.

#### <span id="page-11-1"></span><span id="page-11-0"></span>Fixed Rate with Carry-Forward Adjustment-Restricted Rate: (3rd Tab)

Instructional Video: [How is the fixed indirect cost rate calculated?](https://www.youtube.com/watch?v=k2QmR-8tQ3M&list=PLDB1C5-YO_jg-soyUQl_Pi35ZxFFTQ-mO&index=3)

Use your organization's FY22 indirect cost rate proposal (ICRP) Restricted Rate w/ Carryforward (Tab 3) to enter data into this worksheet.

- $\checkmark$  If your organization did not have a FY22 ICRP; use the FY20 approved ICRP and follow steps 1-7 below.
- $\checkmark$  If your organization did not have a FY22 or FY20 ICRP the following steps will instruct you how to proceed.
	- (1) Direct Cost Base Using the FY22 ICRP, enter the amount found in cell G14 into cell D14. If using the FY19 ICRP enter the amount found in cell J14 into cell D14. If your organization did not have an approved FY22 or FY20 ICR – enter "1" in D14.
	- (2) Total Indirect Costs Using the FY22 ICRP, enter the amount found in cell F17 into cell C17. If using the FY19 ICRP, enter the amount found in cell I17 into cell C17. If your organization did not have an approved FY22 or FY20 ICR – leave this cell blank.
	- (3) Carry-Forward Using the FY22 ICRP, enter the amount found in cell F18 into cell C18. If using the FY20 ICRP, enter the amount found in cell I18 into cell C18. If your organization did not have a FY22 or FY20 ICR – leave this cell blank.
	- (4) Adjustment Using the FY22 ICRP, enter the amount found in cell F19 into cell C19, if F19 is blank, leave C19 blank. If using the FY20 ICRP, enter the amount found in cell I19 into C19, if I19 is blank, leave C19 blank. If your organization did not have a FY22 or FY20 ICR – leave this cell blank.
	- (5) Actual Direct Cost Base Using the FY22 ICRP, enter the amount found in cell G24 into cell D24. If your organization did not have an approved FY22 ICR – enter "1" in cell D24.
	- (6) Actual Total Indirect Cost Using the FY22 ICRP, enter the amount found in cell F27 into cell C27. If your organization did not have an approved FY22 ICR – leave this cell blank.
	- (7) No data entry isrequired for the remaining cells. They have formulas to calculate the necessary information.

(See Appendix D: Carry-Forward Methodology)

#### <span id="page-12-0"></span>Fixed Rate with Carry-Forward Adjustment-Unrestricted Rate: (4<sup>th</sup> Tab)

Use your organization's FY22 indirect cost rate proposal (ICRP) Unrestricted Rate w/ Carryforward (Tab 4) to enter data into this worksheet.

- $\checkmark$  If your organization did not have a FY22 approved ICRP; use the FY20 approved ICRP and follow steps 1-7 below.
- $\checkmark$  If your organization did not have a FY22 or FY20 ICRP the following steps will instruct you how to proceed.
	- (1) Direct Cost Base Using the FY22 ICRP, enter the amount found in cell G14 into cell D14. If using the FY20 ICRP enter the amount found in cell J14 into cell D14. If your organization did not have an approved FY22 or FY20 ICR – enter "1" in D14.
	- (2) Total Indirect Costs Using the FY22 ICRP, enter the amount found in cell F17 into cell C17. If using the FY20 ICRP, enter the amount found in cell I17 into cell C17. If your organization did not have an approved FY22 or FY20 ICR – leave this cell blank.
	- (3) Carry-Forward Using the FY22 ICRP, enter the amount found in cell F18 into cell C18. If using the FY20 ICRP, enter the amount found in cell I18 into cell C18. If your organization did not have a FY22 or FY20 ICR – leave this cell blank.
	- (4) Adjustment Using the FY22 ICRP, enter the amount found in cell F19 into cell C19, if F19 is blank, leave C19 blank. If using the FY20 ICRP, enter the amount found in cell I19 into C19, if I19 is blank, leave C19 blank. If your organization did not have a FY22 or FY 20 ICR – leave this cell blank.
	- (5) Actual Direct Cost Base Using the FY22 ICRP, enter the amount found in cell G24 into cell D24. If your organization did not have an approved FY22 ICR – enter "1" in cell D24.
	- (6) Actual Total Indirect Cost Using the FY22 ICRP, enter the amount found in cell F27 into cell C27. If your organization did not have an approved FY22 ICR – leave this cell blank.
	- (7) No data entry isrequired for the remaining cells. They have formulas to calculate the necessary information.

(See Appendix D: Carry-Forward Methodology)

#### <span id="page-13-0"></span>Indirect Costs with Adjustment for Restricted Rate: (5<sup>th</sup> Tab)

Instructional Video: [What are your indirect costs and adjustments?](https://youtu.be/AYhTeNYR7uU)

#### <span id="page-13-1"></span>*Objective*

This worksheet will help to identify all indirect costs specific to the offices of the superintendent (for the unrestricted rate only), treasurer, business manager, human resources officer and offices of operation and plant maintenance services and central support services. The function codes are a guide to help districts determine their organization-wide management costs (indirect costs). It is the districts responsibility to be sure that only those costs that support indirect functions of the district are reported.

If your organization codes organization-wide management costs (indirect costs) to functions other than those listed below, enter the costs in the function that best meets the definition. To explain, make a note in the worksheet's notes/comments section.

#### <span id="page-13-2"></span>*Steps 1- 7*

Please follow the steps below when completing this worksheet.

(1) **"Unrestricted"** column – Column B represents your district's total indirect costs less excluded costs for each function. Use the FYTD financial Excel report (i.e., BUDSUM) to complete this form. If your organization does not use State Accounting Software, an equivalent fiscal year to date financial report is acceptable. (See steps below.)

**Step 1**: **Fund** costs: Using the FYTD financial Excel report (i.e., BUDSUM), filter the FUND column to include general fund costs (01-GRF). (Click [here](https://support.office.com/en-us/article/Filter-data-in-a-range-or-table-01832226-31b5-4568-8806-38c37dcc180e) for Microsoft data filter support.)

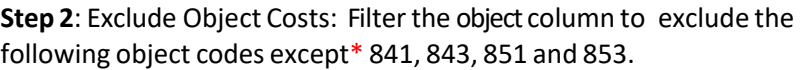

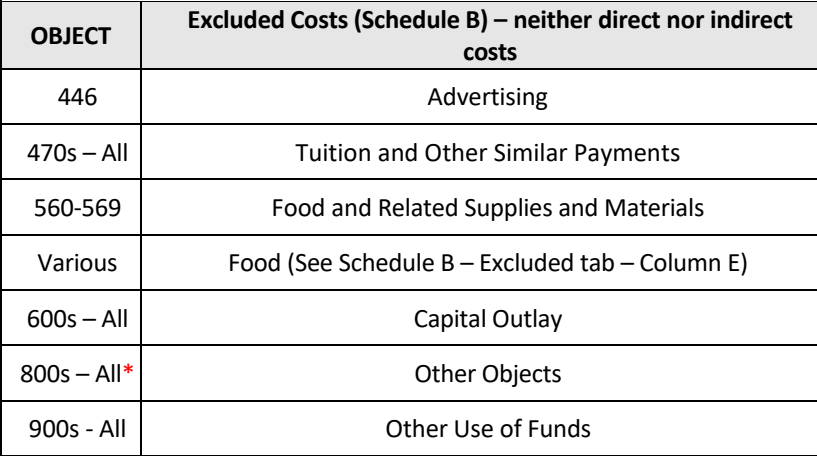

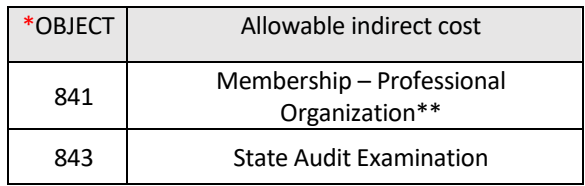

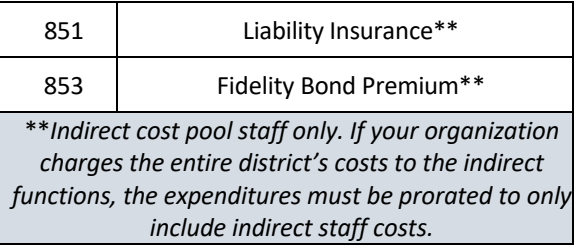

**Step 3**: Filter and enter in column B costs for the functions listed in the following chart that were paid from the general fund and are for general organization-wide management of the district (a funding source that is not program specific). **See Step 5 for additional discussion for indirect expenditures.**

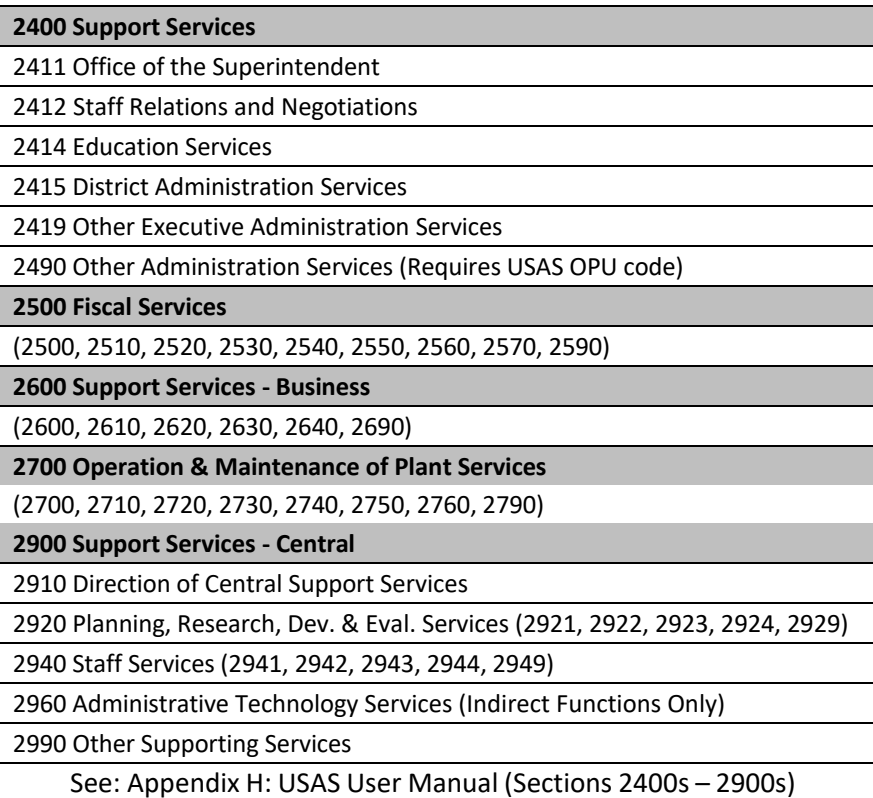

**Step 4:** Filter costs for indirect cost OPU, SCC, SUBJECT or JOB codes.

Discussion: OPU, SCC, JOB and/or SUBJECT codes help identify indirect costs. For example, your district uses function 2960 for all technology related costs and also uses operational unit codes (OPU) to breakdown costs to an office or a building. OPU codes could include "000" for the districtwide costs, "050" office of treasurer and "200, 300, 400" for various school buildings, "999", curriculum, etc. *Only the technology costs for OPU "050" in this example should be reported as indirect costs.* If your district uses a cost allocation methodology other than OPU, SCC, JOB or SUBJECT codes to determine what portion of the expenditures are indirect, please submit the approach used for review.

**Step 5**: After applying all filters, it is imperative to review the remaining expenditures.

#### Ask:

- $\Box$  Are the salaries and fringe benefits organization-wide management cost to the district for the superintendent (used for the unrestricted rate only), treasurer, business managers, HR, general technology employees, operations and plant maintenance or general management costs for employees who work in the central office?
	- If not, do not report the costs on this schedule.
- $\Box$  Are the purchased services and supplies districtwide costs or organization-wide management costs that support indirect staff?
	- If districtwide the district must prorate the expenditures reported and provide documentation of the cost allocation methodology used to determine the portion of the costs that are indirect. The Department must approve the methodology. (The indirect square footage percentage calculated on Schedule C in the workbook reduces the costs in function 2700.) (See Appendix M for sample cost allocation methods.)

Example: Function 2600 (or any function) has an extensive amount of purchased service and supply costs. Only the purchased services and supplies that support indirect functions are allowed as indirect costs.

• If districtwide expenditures and they are not prorated, the cost should NOT be entered on this scheduled.

**Step 6 (Optional)**: After applying all filters and performing the review outlined in Step 5 – copy all the expenditures that will be reported on this schedule into a separate tab either in the FYTD financial report (i.e., BUDSUM) or new workbook for documentation of indirect costs reported for each function.

**Step 7:** Review all costs remaining after performing step 1-6.

Note: Districts must maintain documentation of time and effort for individuals who do not have 100 percent of their work included in this plan. In the event of an audit or review, this documentation should be available.

#### <span id="page-15-0"></span>*Adjustments*

(1) "Adjustments" column C: Enter adjustment cost. Adjustments comply with the supplement not supplant statutory requirement. (See 34 CFR Part [§75.563](https://www.ecfr.gov/current/title-34/part-75) and §76.563 through 76.569  $-$ Appendices I and J.)

According to 34 CFR – Part 76 – Subpart F - §76.565, generally, components are organizational units within the school district that can be both direct and indirect. The district's organizational structure is considered in determining adjustments for one who heads a component - typically one level below the superintendent (chief executive officer).

The following table shows Heads of Components that are positions seen as adjustments. Your district may have other positions that qualify.

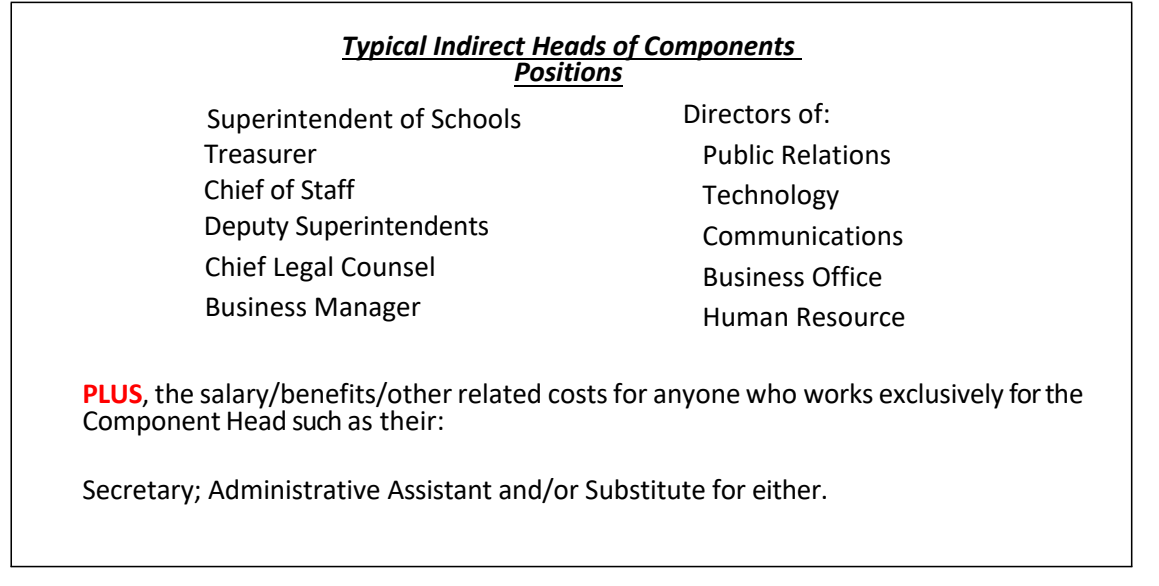

#### **Q. Who are the Chief Executive Officers?**

A. The Chief Executive Officer exercises overall responsibility for the operation and management of the organization. The Chief Executive Officer's immediate office includes any Deputies or similar office, along with the immediate support staff. It is important to emphasize that the Chief Executive Officer of the grantee is not the Governor or member of an elected or appointed Board. Expenses for these positions are already unallowable as general government expenses.

#### **Q. What are Component Costs?**

A. Generally, components are organizational units for both indirect and direct functions existing one level below the Chief Executive Officer unit. Depending on the organization, there may be circumstances where component costs would properly be accounted for in the indirect cost pool. The grantee's organizational structure is considered in determining adjustments for components.

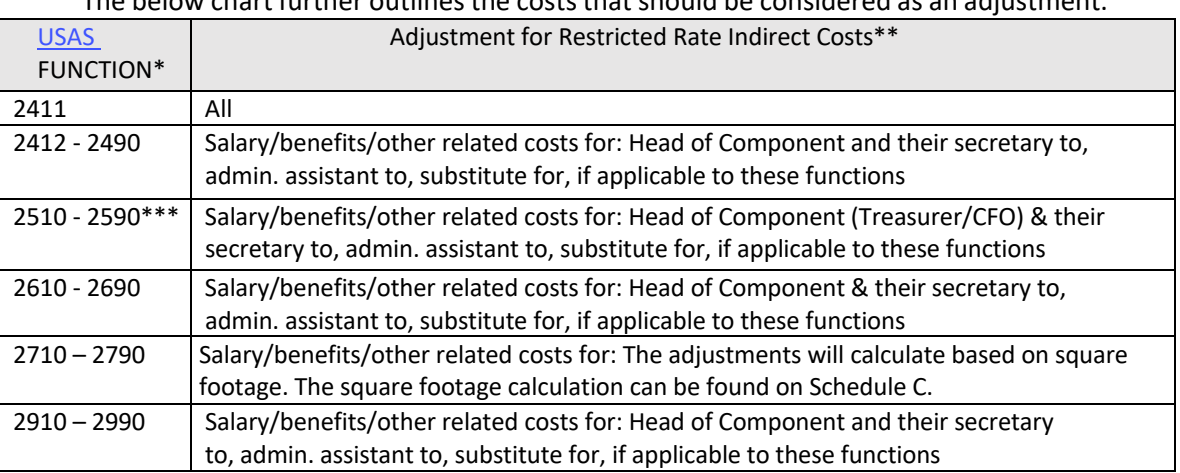

The below chart further outlines the costs that should be considered as an adjustment.

\*\*\**In small school districts with only two staff members reporting to the CFO (Treasurer), the CFO (Treasurer) cost may not be an adjustment to the restricted rate. Final determination as to whether the CFO (Treasurer) will be adjusted for the restricted rate will be made by ODE based on the level of effort provided by the CFO (Treasurer) for direct services to the District.*

#### <span id="page-17-1"></span><span id="page-17-0"></span>Schedule A: Sub-agreements for Each Department: (6<sup>th</sup> Tab)

Instructional Video[: What is a sub-agreement –](https://www.youtube.com/watch?v=kVnh7Wp8xWM&index=5&list=PLDB1C5-YO_jg-soyUQl_Pi35ZxFFTQ-mO) The \$25,00 Rule

(Also, see Appendix E: Subcontract/Subaward/Subgrant/Sub-agreement)

- (1) Enter subcontracts/subawards with the function and object code for each subcontract/subaward in columns A through C.
	- Note: Any subcontract/subawards using an object that is excluded on Schedule B-Excluded Costs should not be entered into this schedule.
- (2) Enter all other contract data requested in columns D through G.
- (3) The first \$25,000 of each subcontract/subaward will automatically calculate in column H, and the disallowed portion will be automatically calculated and entered in column I.
- (4) Enter the total from column I into Schedule B (column K) Excluded Costs by function number.
- (5) Enter "NONE" in cell C11 if your organization determines there are no sub-agreements to report on this schedule, if applicable.

#### <span id="page-17-2"></span>Schedule B: Excluded Costs: (7<sup>th</sup> Tab)

(1) Column C-L – Use the FYTD financial report (i.e., BUDSUM) to enter excluded costs (all funds) by object code for all function rows 9 through 50.

#### NOTES:

- Column E: FOOD COST These are food costs not coded to objects 560-569. Expenditures for the purchase of food must be excluded from the direct and indirect bases when calculating the indirect cost rate because these expenditures require minimal administrative support. Likewise, food purchases are required to be excluded when calculating indirect cost recovery for the same rationale.
- Column I: BROADBAND CONNECTIVITY & CRF GRANT (Fund 510) These programs are onetime programs that are in existence because of the pandemic. The US Treasury is treating these items as distorting and excluding the costs because the funds are directly correlated to the pandemic.
- Column J: INTERNAL SERVICE FUNDS Use the FYTD financial report (i.e., BUDSUM) to enter excluded costs for the FUNDS 014, 021, 022, 023, 024, 025, 026, 027, 035 and 200. To avoid duplication of excluded costs, enter costs only if they were not excluded in object codes already listed on this worksheet (i.e., reported in object 800 or 900).
- Column K: SUBCONTRACTS Enter the costs found in column I on Schedule B Excluded Costs by function.
- Column L: OTHER EXCLUDED COSTS Typical costs seen in this column are for expenses incurred in functions 5100 – 7900, object codes 400 not excluded elsewhere. All expenses entered on the

Schedule of Expenditures (Tab 1), column C, rows 36 – 53 are excluded costs. There should be \$0.00 in column F (tab 1) for these functions. If there are expenditures in any of the functions (5100 -7900), enter the amount shown in column F into the corresponding function on Schedule B – Excluded Costs to zero out the cell(s).

- (2) Columns O-T
	- Enter the costs for objects 841, 843, 851, and 853, for the functions listed if there are indirect expenses reported in Column B on tab 5 for functions 2411, 2412, 2414, 2415, 2419, 2490, 25xx, 26xx, 27xx and 2910, 292x, 294x, 2960 or 2990; otherwise leave blank.
		- $\circ$  If districtwide costs are coded to one of the above indirect functions and objects, the costs will need to be prorated to include the indirect pool staff only. (A copy of the cost allocation methodology used must be provided.)
		- $\circ$  The costs entered will automatically decrease the functions in column M; the reduction will also be shown in cells G52 and G53.

Refer to Appendix F for further information pertaining to excluded costs.

#### <span id="page-18-0"></span>Schedule C: Square Footage Calculation: (8<sup>th</sup> Tab)

- (1) List building names and addressesin columns B and C as appropriate. Districts with more than eight (8) owned buildings can report a total of useable indirect and direct (all other) square footage for the district as a whole.
- (2) Square Footage Enter into columns D G usable square footage for the Treasurer's Office, Human Resources' Office, Maintenance Office and Warehouse storage as well as anyone else considered to be indirect less any common space, such as hallways, public bathrooms, and mechanical space. Column H is for all other direct space.
- (3) No data entry is required for the remaining cells; these have formulas that calculate the necessary information. The percent found in cell D25 will lower the expenditures (as an adjustment) for the Plant Operation and Maintenance Services Department reported on the Indirect Costs with Adjustments for Restricted Rate (Tab 5) for the 2700 functions.

#### <span id="page-18-1"></span>Schedule D: Schedule of Paid Leave by Department: (9th Tab)

Enter payments to separating employees for accrued unused leave paid in FY22. *(Payments to separating employeesfor unused leave are NOT direct costs to any federal awards.)*

- (1) Enter the total accrued paid leave amount (all funds) into cell B8.
- (2) Enter the total paid leave amount charged to the GRF for functions 2411, 2412, 2414, 2415, 2419 and 2490, 25xx, 26xx, 27xx and 2910, 292x, 294x, 2960 and 2990 into cell B10. (Enter the amounts only if they were included as indirect costs into Tab 5 (Column B) Indirect Cost with/ Adj.)
- (3) Enter the total paid leave for any employee who was a Head of Component (i.e., Superintendent) and/or a secretary to, admin. assistant to or substitute for (i.e., Superintendent's secretary) into cell

C14. \*\*\*In most cases this amount will be \$0.00 because the expenditures were removed in cell B10 and were adjusted in Column C on the Indirect Cost with Adj. (Tab 5). If an amount is reported in cell C14 and not in Column B and C on Tab 5, please explain.

The totals for the unrestricted and restricted liabilities are subtracted from the modified total direct costs and added to indirect costs on the Schedule(s) of Total Expenditures (Tab 1 and Tab 2). The amounts are also populated into the Indirect Cost w/ Adj. (Tab 5).

NOTE: All Post-Retirement Health Benefits ("PRHB") will be treated as indirect costs for both the Restricted and Unrestricted rate regardless of where the employees' salary is recorded with one exception. For purposes of calculating the restricted rate, PRHB costs associated with the Superintendent and Head of Components (as defined by EDGAR 76.565(d)(2)) will be treated as direct.

#### <span id="page-19-0"></span>Certificate of Indirect Costs: (10<sup>th</sup> Tab)

Once all worksheetsin the Excel workbook are complete and you are ready to submit the indirect cost proposal packet to the Ohio Department of Education, fill in the Certificate of Indirect Costs and sign and date on the appropriate page.

#### <span id="page-20-0"></span>*Example*

## **CERTIFICATE OF INDIRECT COSTS**

This is to certify that I have reviewed the indirect cost rate proposal submitted herewith and to the best of my knowledge and belief:

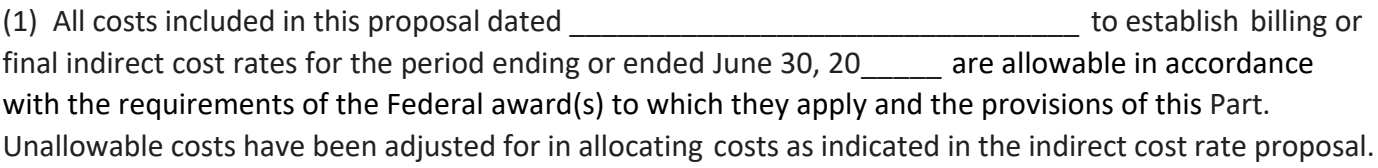

(2) All costs included in this proposal are properly allocable to Federal awards on the basis of a beneficial or causal relationship between the expenses incurred and the agreements to which they are allocated in accordance with applicable requirements. Further, the same costs that have been treated as indirect costs have not been claimed as direct costs. Similar types of costs have been accounted for consistently and the Federal government will be notified of any accounting changes that would affect the predetermined rate.

I declare that the foregoing is true and correct.

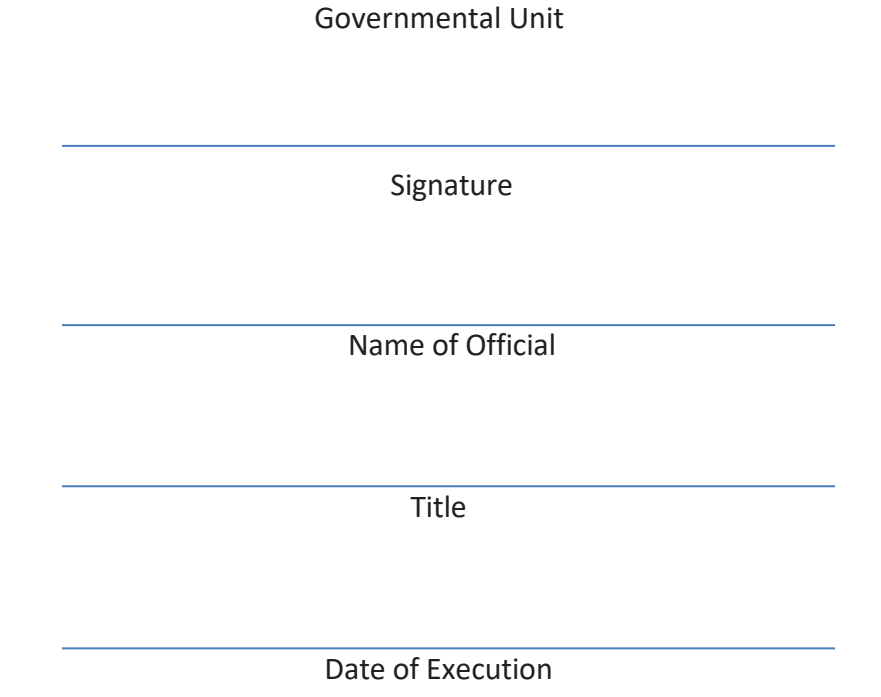

# <span id="page-21-0"></span>**USE OF THE INDIRECT COST RATE**

Most grant awards received by school districts are for fixed amounts. Therefore, when the grantee applies for and receives an approved indirect cost rate, the award amount is not increased. The available indirect cost recovery will be included as part of the total grant award. There is no additional monetary compensation for indirect cost recovery. The indirect cost recovery is part of the approved grant allocation, thereby reducing the available dollars approved in other areas for program usage.

When applying the approved indirect cost rate to the allocation, only use allowable expenditures in the calculation, not the total grant award. For example, apply the approved rate to the net direct allowable expenditures. Net direct costs means total direct costs (salaries, fringe, supplies, travel and up to the first \$25,000 of each subaward or subcontract) less capital expenditures such as equipment, alterations and renovations, rental costs, flow through funds, scholarships and fellowships, food purchases, prior indirect cost recovery, the portion of individual subawards exceeding \$25,000 and pass-through funds. If the CCIP budget grid includes any of these expenses, you must ensure that you are not applying the rate to these excluded costs.

#### *Determination of Recovery*

Determination of recovery will require the following steps:

- **1. Subtract** unallowable and exclusions from total direct costs to determine the net direct and indirect costs.
- **2. Divide** the net amount by one plus the approved indirect cost rate.
- **3. Multiply** the amount determined in step two by the approved indirect cost rate.

#### <span id="page-21-1"></span>*Example*

Approved grant allocation is \$1,000,000. The district has an approved indirect cost rate of 5 percent.

#### **Budget**

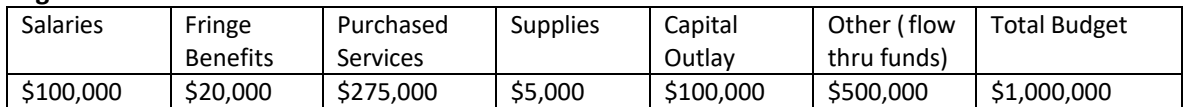

#### **Step 1**

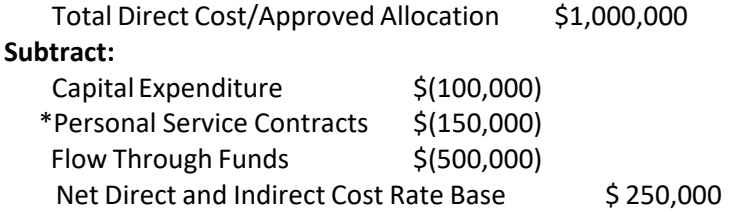

**\*Note:** Purchased services

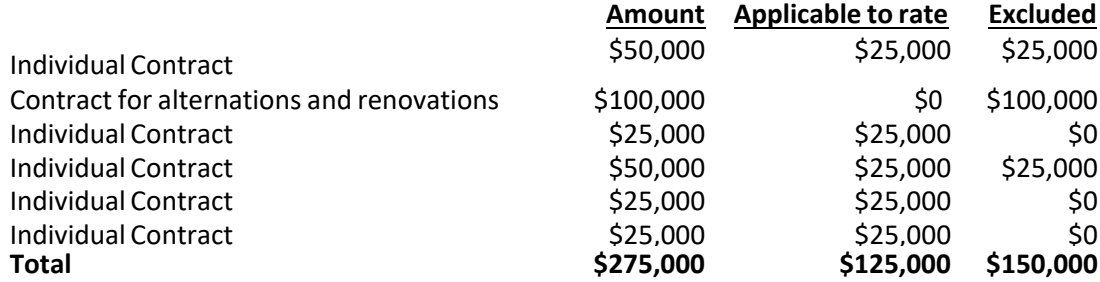

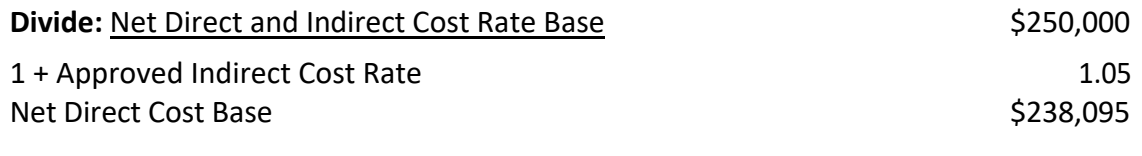

#### **Step 3**

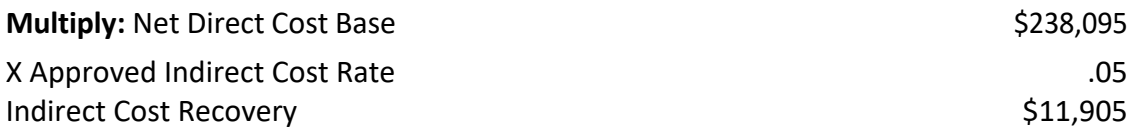

In this example, \$250,000 represents the net direct and indirect costs available to the school district. The product of dividing the net direct and indirect costs by one plus the indirect cost rate, \$238,095, is the total amount available for net direct costs. Then, multiply the net direct costs, \$238,095, by the indirect cost rate of 5 percent to determine the indirect cost recovery.

The indirect cost recovery amount of \$11,905 should be coded to Object Code 899 (Miscellaneous) and Function Code 2590 (Fiscal). To include the indirect cost recovery amount in the appropriate CCIP field; it is necessary to submit a budget revision to the Ohio Department of Education.

See Appendix E – The \$25,000 Rule for additional information and contract examples.

# <span id="page-23-0"></span>**DROPPING OUT OF THE INDIRECT COST RATE PROGRAM**

School districts may decide whether to obtain an approved indirect cost rate. It is a local decision whether to recover the maximum rate allowed from each federal project. It also is a local decision whether to continue in the indirect cost rate program. If your organization decides not to continue the indirect cost rate program, there are some consequences. Below is an outline of what your district needs to do to properly exit this program.

#### Year One

- Indirect cost rate approved.
- Indirect cost recovery from current projects only permitted.
- Direct fiscal charges from any projects- not permitted.

#### Year Two

- Indirect cost rate not requested.
- Indirect cost recovery from any projects not permitted.
- Direct fiscal charges from current year projects only permitted.

#### Year Three

- Indirect cost rate **not** requested.
- Indirect cost recovery from any projects- **not** permitted.
- Direct fiscal charges from one-year-old and current projects only permitted.
- Ohio uses the carry-forward method to calculate indirect cost rate proposals. Reconciliation must occur between the dollar amount recovered from year one projects based upon the indirect cost rate and the dollar amount that the indirect cost rate would have yielded. If there is over-recovery, a refund is due to the federal government. If this occurs, the Ohio Department of Education will provide the school district with the procedures for repayment.

According to **Office of Management and Budget (OMB) 2 CFR, Ch. I, Ch II, Part 200 Cost Principles, and Audit Requirements for Federal Awards guidelines**, each year an indirect cost rate is approved, a reconciliation of estimated and actual indirect costs must be completed. This reconciliation process determines the carry-forward adjustment and is included in the indirect cost rate calculation for a subsequent fiscal year. If a district has chosen to drop out of the indirect cost rate program, there is no subsequent fiscal year to include the carry-forward adjustment. Therefore, the reconciliation process determines the amount of over-recovered or under-recovered indirect costs. An over-recovery of indirect costs indicates that a refund is due to the federal government. There is usually no reimbursement of any under-recoveries of indirect costs. This reconciliation process is required and necessary for final closeout of the grant program.

# **APPENDICES**

- <span id="page-24-1"></span><span id="page-24-0"></span>Appendix A: [USAS Classification of Functions](https://education.ohio.gov/getattachment/Topics/Finance-and-Funding/Grants/Indirect-Recovery-Costs/Appendix-A-USAS-Classifications.pdf)
- <span id="page-24-2"></span>Appendix B: Left blank intentionally
- <span id="page-24-3"></span>Appendix C: Sample: BUDSUM - [Detailed Budget Account Summary –](https://education.ohio.gov/getattachment/Topics/Finance-and-Funding/Grants/Indirect-Recovery-Costs/Appendix-C-Sample-BUDSUM.pdf) First and Last Pages
- <span id="page-24-4"></span>Appendix D: [Carry Forward Methodology](https://education.ohio.gov/getattachment/Topics/Finance-and-Funding/Grants/Indirect-Recovery-Costs/Appendix-D-Carry-Forward-Methodology.pdf)
- <span id="page-24-5"></span>Appendix E: [The \\$25,000 Rule](https://education.ohio.gov/getattachment/Topics/Finance-and-Funding/Grants/Indirect-Recovery-Costs/Appendix-E-The-$25-000-Rule.pdf)
- <span id="page-24-6"></span>Appendix F: [Excluded Costs by Function and Object](https://education.ohio.gov/getattachment/Topics/Finance-and-Funding/Grants/Indirect-Recovery-Costs/Appendix-F-Excluded-Costs-by-Function-and-Object.pdf)
- <span id="page-24-7"></span>Appendix G: [Sample ICRP Completed](https://education.ohio.gov/getattachment/Topics/Finance-and-Funding/Grants/Indirect-Recovery-Costs/Appendix-G-Sample-Master-Workbook-for-Instructions.pdf)
- <span id="page-24-8"></span>Appendix H: USAS User Manual [Functions](https://education.ohio.gov/getattachment/Topics/Finance-and-Funding/Grants/Indirect-Recovery-Costs/Appendix-H-USAS-Function-Codes.pdf) Series 2400, 2500, 2600, 2700, 2900
- <span id="page-24-9"></span>Appendix I: CFR 34 - Part 75 - [Subpart E](https://education.ohio.gov/getattachment/Topics/Finance-and-Funding/Grants/Indirect-Recovery-Costs/Appendix-I-Part-75-Allowable-Indirect.pdf)
- <span id="page-24-10"></span>Appendix J: CFR 34 - Part 76 - [Subpart F](https://education.ohio.gov/getattachment/Topics/Finance-and-Funding/Grants/Indirect-Recovery-Costs/Appendix-J-Part-76-Allowable-Indirect.pdf)
- <span id="page-24-11"></span>Appendix K: [Cost Principles Uniform Guidance 2 CFR 200.400, 200.403,](https://education.ohio.gov/getattachment/Topics/Finance-and-Funding/Grants/Indirect-Recovery-Costs/Appendix-K-Cost-Principles-2.pdf) 200.405, 200.411
- <span id="page-24-12"></span>Appendix L: Sample Indirect [Rate Agreement](https://education.ohio.gov/getattachment/Topics/Finance-and-Funding/Grants/Indirect-Recovery-Costs/Appendix-L-Sample-ICR-Agreement.pdf)
- <span id="page-24-13"></span>Appendix M: [Sample Cost Allocation Methodologies](https://education.ohio.gov/getattachment/Topics/Finance-and-Funding/Grants/Indirect-Recovery-Costs/Appendix-M-Sample-Cost-Allocation-Methodologies.pdf)